## Zoom Directions for Students

## There are two ways to access meetings.

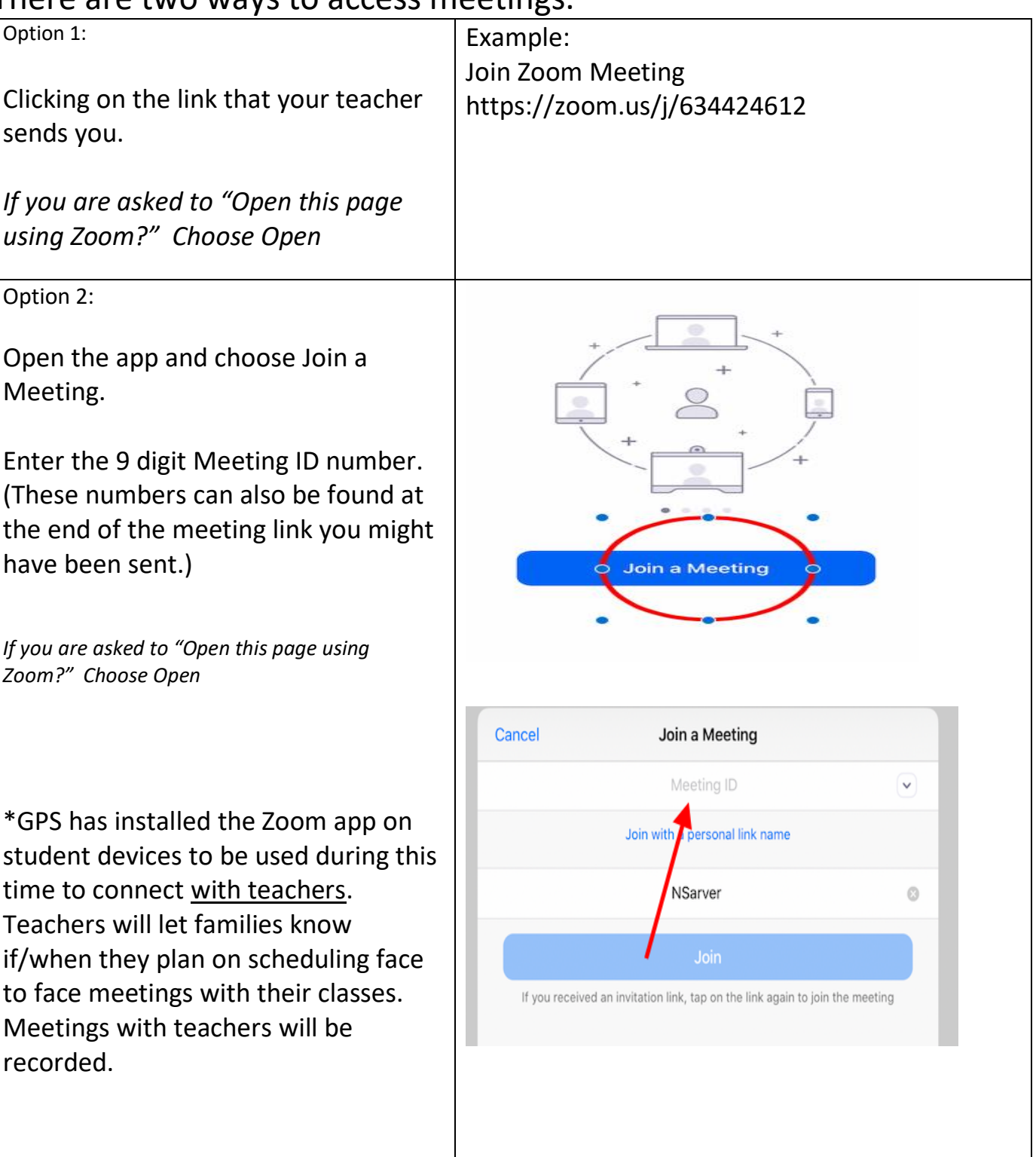

## Using Zoom and its features

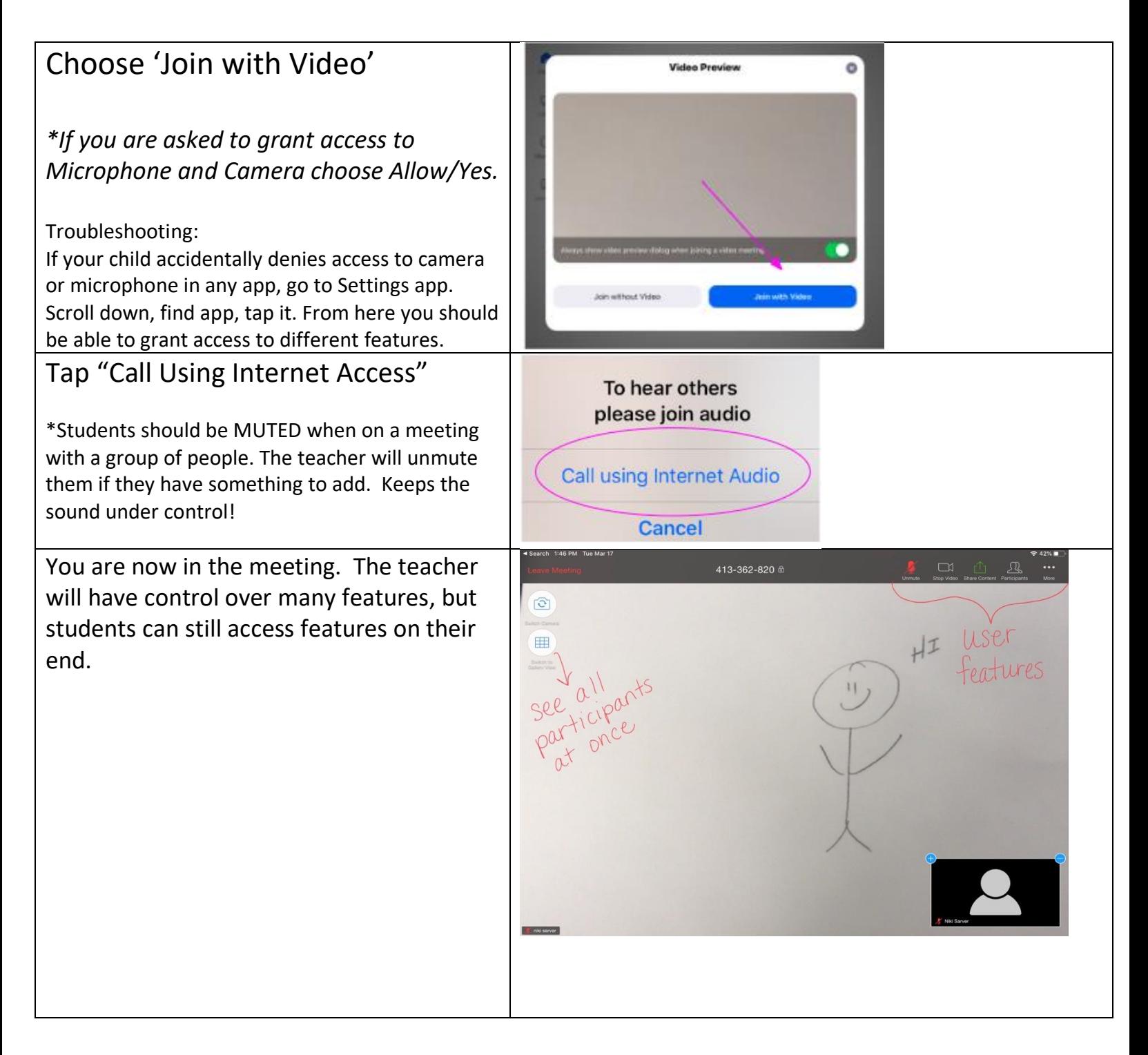

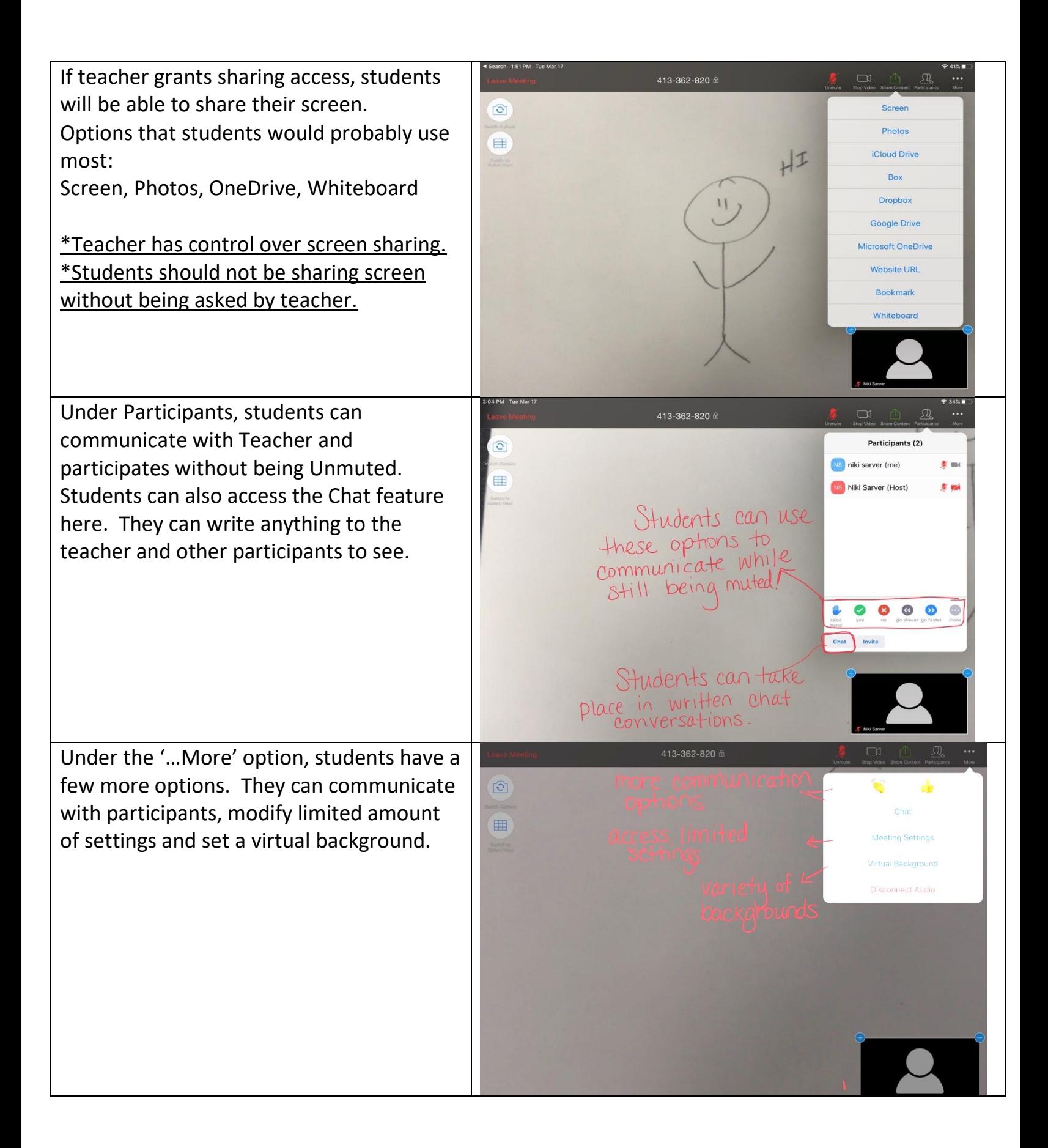

If you need to leave a meeting before the host is ending it, choose Leave Meeting in the top left corner.

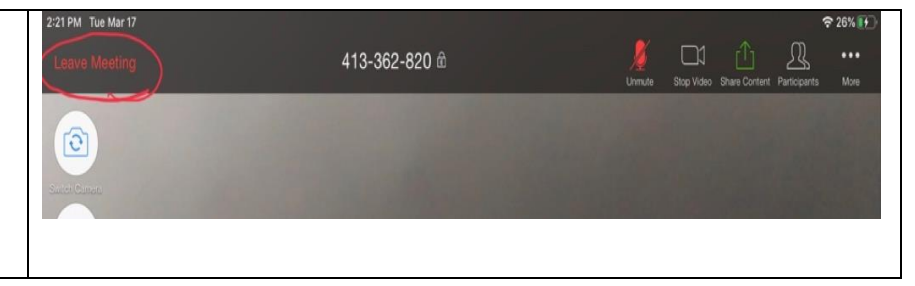

Students will be expected to act responsibly and respectfully during online meetings or they will be removed from meeting by the host teacher. Below are some suggested agreements for online meeting behavior. Your teacher will have more specific guidelines.

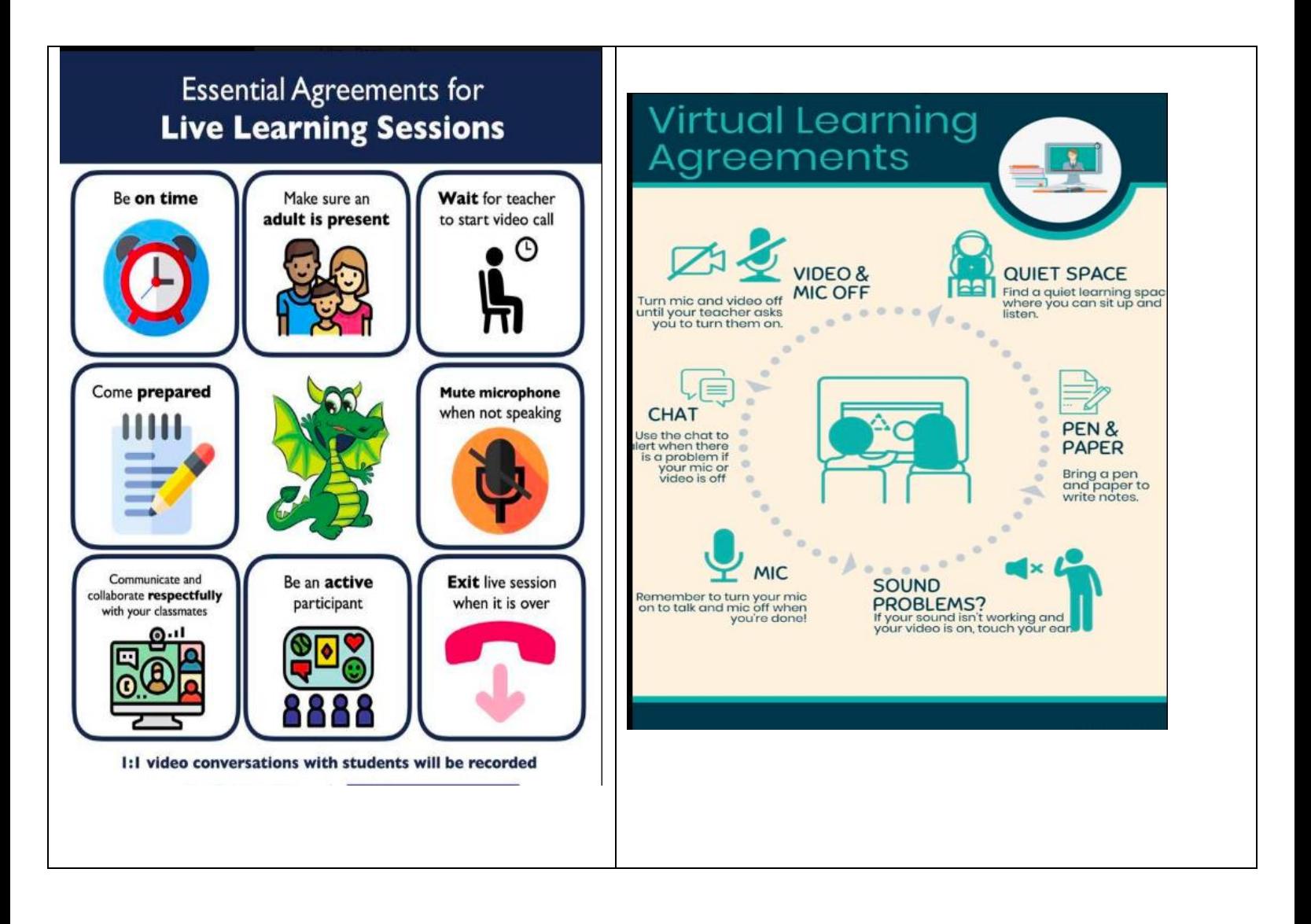